# **Cartilha AVA Visa**

DIRETRIZES DE USO DO AMBENTE VIRTUAL DE APRENDIZAGEM EM VIGILÂNCIA SANITÁRIA – AVA Visa

*Participante*

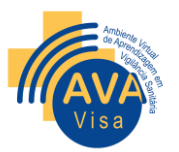

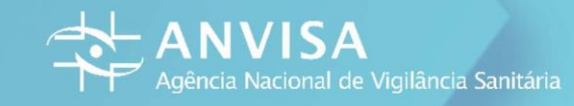

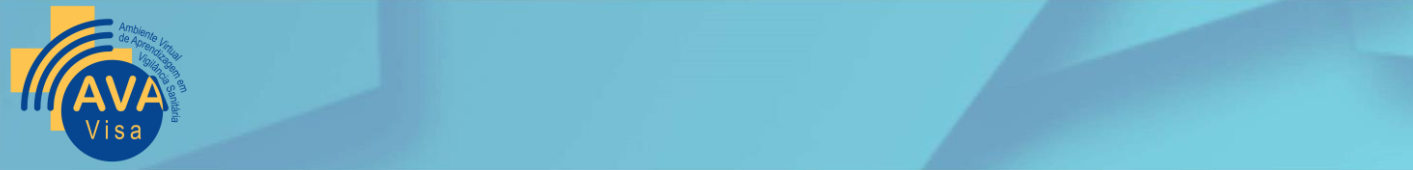

# **Cartilha AVA Visa**

Participante

Brasília Dezembro, 2021

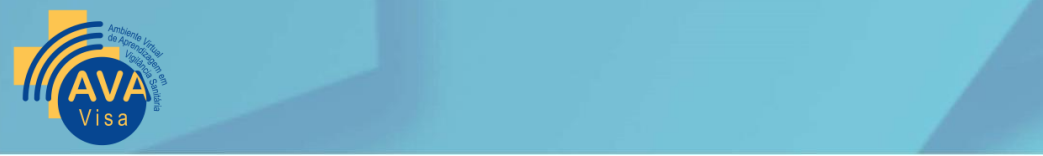

# **FICHA TÉCNICA**

DIRETOR-PRESIDENTE Antônio Barra Torres

DIRETORES Meiruze Sousa Freitas Cristiane Rose Jourdan Gomes Romison Rodrigues Mota Alex Machado Campos

CHEFE DE GABINETE Karin Schuck Hemesath Mendes

DIRETORES ADJUNTOS Juvenal de Souza Brasil Neto Patricia Oliveira Pereira Tagliari Fabiana Barini Rodrigues Alves Suzana Yumi Fujimoto Daniela Marreco Cerqueira

#### GERENTE GERAL DE GESTÃO DE PESSOAS

Danitza Passamai Rojas Buvinich

GERENTE DE DESENVOLVIMENTO DE PESSOAS Denise Soares Mendes Amorim

EQUIPE TÉCNICA Cláudia Cristina Santiago

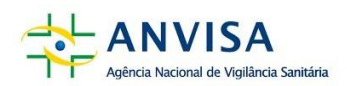

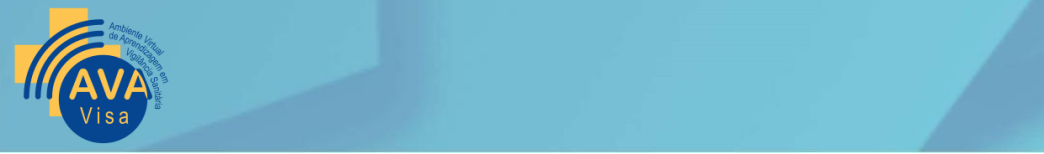

# **FICHA CATALOGRÁFICA**

AUTORES Rachel de Castro Almeida Cristiano Lacerda Nunes Pinto Wallison Willian Guimarães

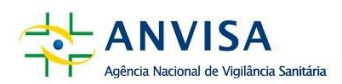

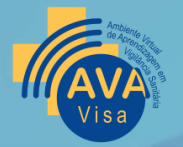

# Sumário

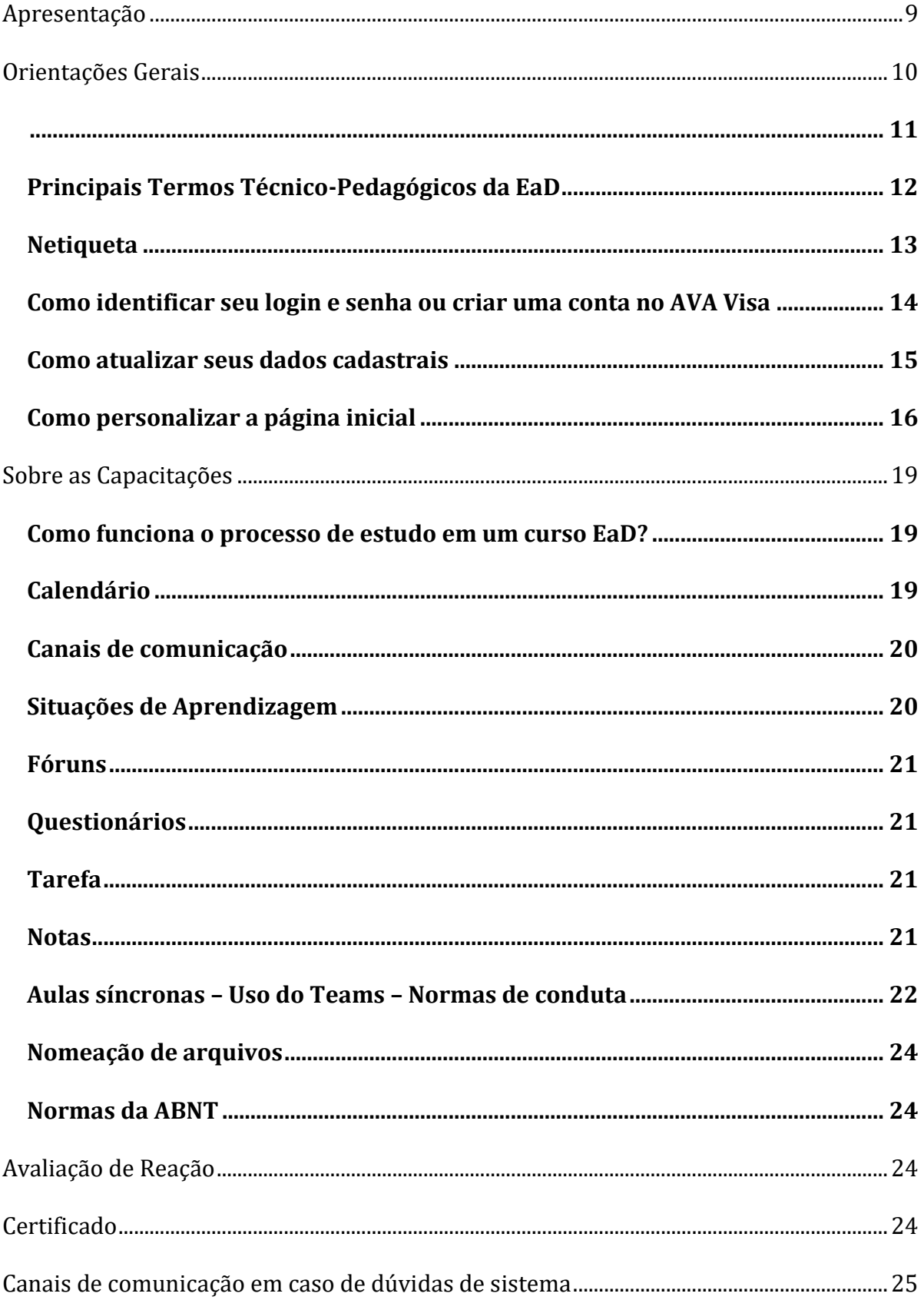

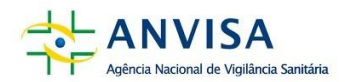

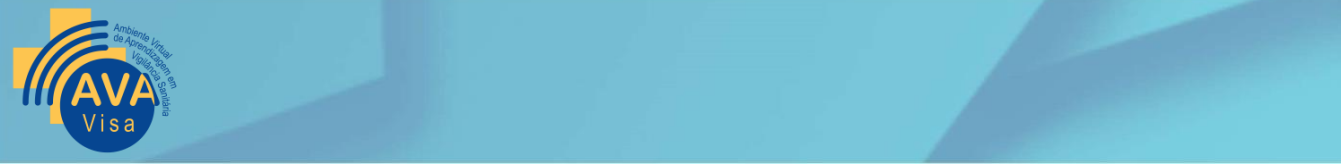

# <span id="page-5-0"></span>**APRESENTAÇÃO**

Olá,

Bem-vindos(as)!

Este material foi especialmente preparado para você, participante de cursos realizados no AVA Visa.

O referencial que sustenta o modelo pedagógico do AVA Visa pressupõe que você, participante, é o(a) agente central do processo, devendo lhe ser dado todo tipo de apoio para que, de forma disciplinada e organizada, evolua com flexibilidade e efetividade e assuma o seu protagonismo no aprimoramento de suas competências pessoais e profissionais.

O AVA Visa é uma plataforma dirigida aos seguintes públicos-alvos: i) profissionais da Anvisa; ii) Profissionais de vigilância sanitárias estaduais, municipais e laboratórios analíticos de saúde pública; iii) Outros profissionais de saúde e áreas afins; iv) Profissional do setor regulado; e v) Cidadão. Alguns cursos são abertos a todos os usuários do AVA Visa enquanto outros são dirigidos a públicos específicos, e alguns demandam uma chave de acesso.

A leitura atenta e a consulta frequente desta cartilha são os primeiros passos para seu sucesso na capacitação. Além disso, sugerimos a leitura das diretrizes de educação de aprendizagem virtual em vigilância sanitária do AVA Visa, disponível no *link.*

Que sua experiência em nossa capacitação seja repleta de novos aprendizados!

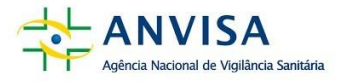

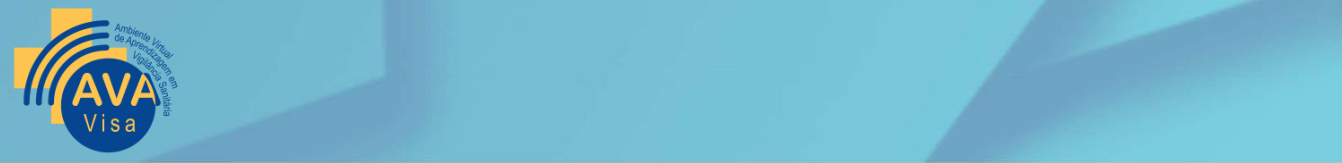

# <span id="page-6-0"></span>**ORIENTAÇÕES GERAIS**

A Educação a Distância (EaD) pode ser entendida como uma modalidade de ensino mediada pela tecnologia, na qual instrutores/educadores e participantes/educandos estão geograficamente e/ou temporalmente distantes.

A metodologia de educação a distância torna o(a) educando/participante mais autônomo(a), mais responsável pela própria aprendizagem sendo, portanto, uma metodologia que exige disciplina e motivação.

Vários estudos têm procurado analisar o perfil das pessoas que estudam a distância. Além do exercício de atividades profissionais e o distanciamento geográfico entre os educandos e a instituição que está promovendo a capacitação, existem outros aspectos que caracterizam o(a)s educando(a)s on-line, tais como:

- procuram as capacitações a distância motivados pela necessidade de atualização e formação profissional;
- constituem um público exigente que demonstra preocupação com o resultado de seus trabalhos, atividades e provas;
- passaram longo período sem realizar estudos formais e, por isso, apresentam insegurança em certas situações, mas muita vontade de superar as dificuldades;
- precisam dar atenção demasiada aos familiares ao mesmo tempo em que estudam;
- são estimulados, em muitas ocasiões, pela própria família.

Os principais desafios da educação a distância, do ponto de vista do participante são:

- Sentir-se sozinho;
- Dificuldade de comunicação;
- Falta de motivação, gerada pela sensação de isolamento ou dificuldade de comunicação;
- Necessidade de disciplina;
- Necessidade de enfrentar os desafios para completar a capacitação (desenvolver autonomia e protagonismo).

A flexibilidade do local de estudo e, em alguns cursos, a flexibilidade de horários são elementos facilitadores, mas o resultado depende de empenho e disciplina, pois aprender a aprender é um processo contínuo.

Para melhor aproveitar o que o AVA Visa tem a oferecer, é necessário:

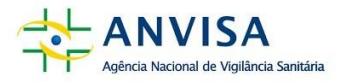

<span id="page-7-0"></span>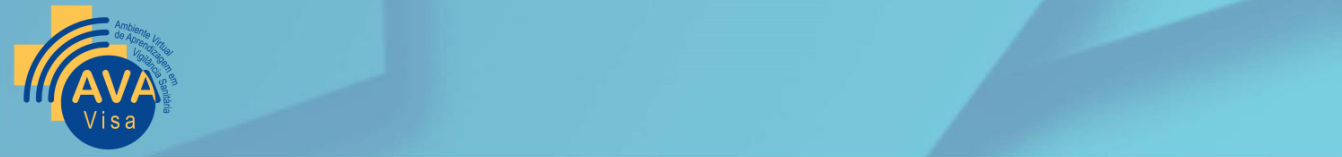

- Organização: Prepare o seu tempo de estudo sempre alinhado ao calendário de atividades propostas, estabelecendo um cronograma e metas. Além disso, é importante ter um espaço arrumado para o estudo, sem distrações, barulho etc.
- $\downarrow$  Disciplina: É importante respeitar o tempo planejado para estudar e realizar as atividades propostas.
- Foco: Na hora planejada para estudar, mantenha o foco; não se disperse com o celular, televisão ou outros recursos.
- Interação: Procure sempre interagir com outros participantes e instrutores, não acumule dúvidas, e não se sinta constrangido por expressar dúvidas ou dificuldades, pois as dúvidas são parte do processo de aprendizagem.

Para apoiar vocês, as capacitações desenvolvidas no AVA Visa são cuidadosamente planejados e utilizam recursos diversos como texto, vídeo, áudio, infográfico, animações, testes, incluindo também situações de aprendizagem em fórum para propiciar a interação entre os participantes.

Além disso, a Anvisa integrou os sistemas Moodle e *Oficce* 365 de modo a facilitar e estimular ainda mais o uso dos diferentes recursos de ambos os ambientes, consoante aos objetivos de cada curso.

A linguagem a ser utilizada no âmbito virtual, por vezes, não é condizente com a postura esperada, em especial pela distância física entre os interlocutores, ou mesmo em função das distorções provocadas pela expressão das palavras escritas sem a associação de expressões corporais e entonações das expressões orais. Dessa forma, é de fundamental importância que o relacionamento entre participante/participante, participante/instrutor seja reflexo de um ambiente no qual os valores básicos de uma cultura que valoriza a educação estejam sempre presentes.

Outro elemento de recomendação de conduta diz respeito ao plágio. Todas as citações, diretas ou indiretas, que você fizer no desenvolvimento de suas situações de aprendizagem, devem, absolutamente, ter a devida menção da fonte, seja ela de livros, revistas, jornais, artigos ou internet.

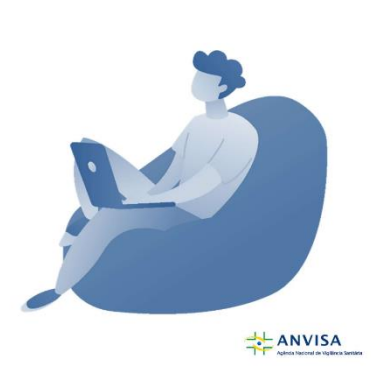

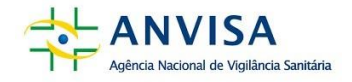

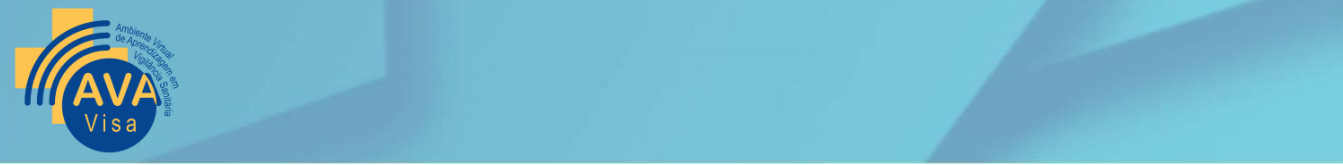

### <span id="page-8-0"></span>*Principais Termos Técnico-Pedagógicos da EaD*

Para começarmos vamos relembrar alguns termos técnico-pedagógicos da Educação a Distância, já que esses serão recorrentes ao longo deste documento.

*Quadro 1 – Principais Termos Técnico-Pedagógicos da EaD*

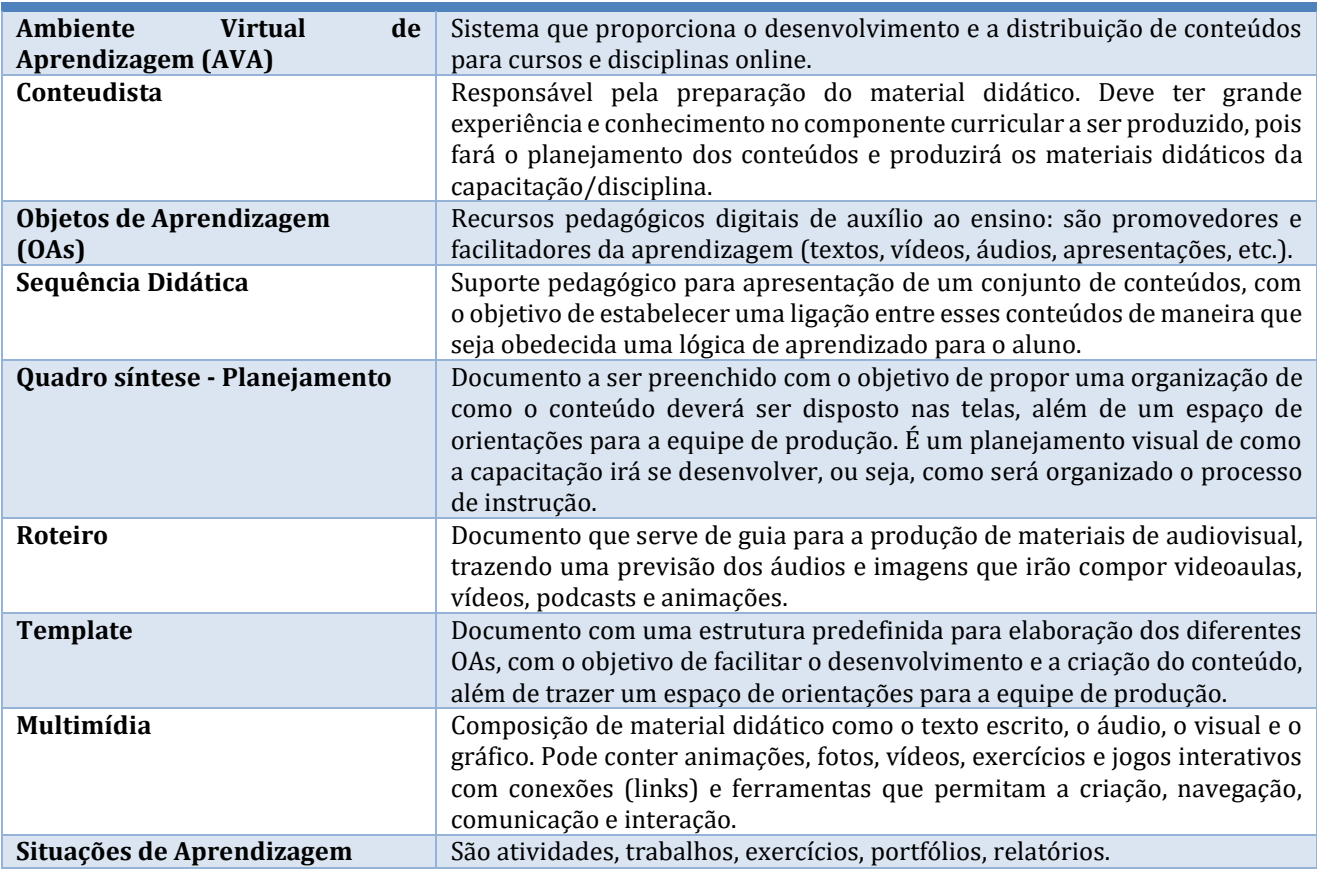

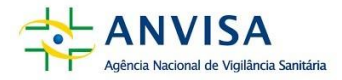

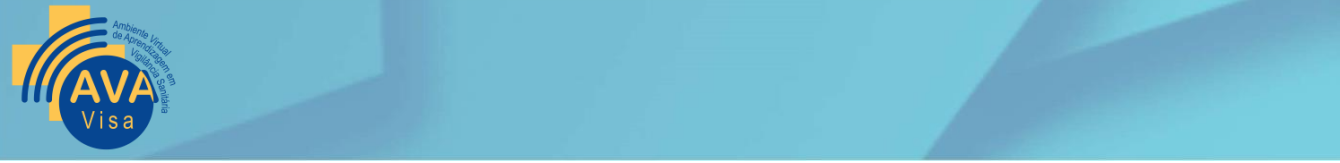

#### <span id="page-9-0"></span>*Netiqueta*

Como em qualquer ambiente, em um espaço de aprendizagem virtual, também devemos observar certos protocolos, certas práticas gentis que favorecem a nossa interação social. Então, preparamos para você algumas regras que costumamos chamar de netiqueta, em ambientes de rede digital.

1. Seja sempre educado(a) e gentil. Cumprimente sempre as pessoas com as quais irá conversar, antes de começar o assunto em questão.

2. Evite escrever em "caixa alta". Na internet, quando se escreve algo em "caixa alta", significa que você está gritando.

3. Atenção em relação à ortografia. As pessoas conhecerão você pela sua escrita. Então, cuide das correções ortográfica e gramatical. É desagradável receber uma mensagem cheia de erros ortográficos.

4. Evite palavrões e gírias. Sempre se expresse de forma clara e simples, com uma linguagem culta.

5. Tenha cuidado ao expor suas opiniões, especialmente sobre assuntos polêmicos. Diferentemente de uma discussão ao vivo, suas palavras serão registradas e ficarão arquivadas em uma nuvem. Por isso, lembre-se de que o respeito é fundamental para o sucesso de uma discussão.

6. Use os *emoticons* moderadamente. Diferentemente de uma conversa ao vivo, em que conseguimos perceber se a pessoa está brincando, se está feliz ou brava, no mundo virtual, não conseguimos perceber. E é para isso que os *emoticons* existem: para expressar as nossas emoções!

7. Evite postagens muito longas. Além de serem cansativas, não há motivo para usar 200 linhas em algo que poderia ser sintetizado em apenas 5. Lembre-se: seja claro(a) e objetivo(a), com foco na ideia principal da sua postagem.

8. Sempre escreva o título do e-mail de forma breve. Seja o mais sucinto possível no envio de um e-mail.

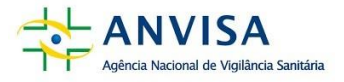

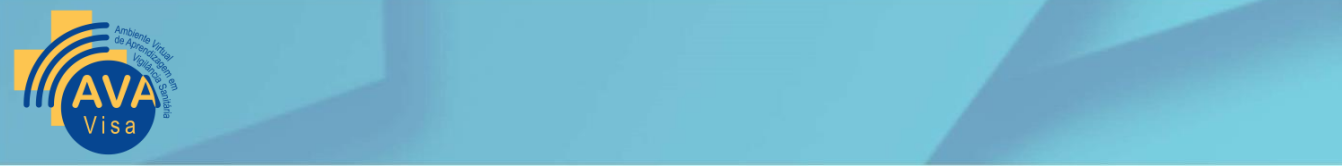

E, então, vamos começar?! As seções seguintes estão organizadas com várias informações importantes sobre o funcionamento do AVA Visa.

#### <span id="page-10-0"></span>*Como identificar seu login e senha ou criar uma conta no AVA Visa*

Você deve acessar a página do AVA Visa, no link<https://aprendizagem.anvisa.gov.br/?redirect=0>

Em seguida você deve clicar em acessar

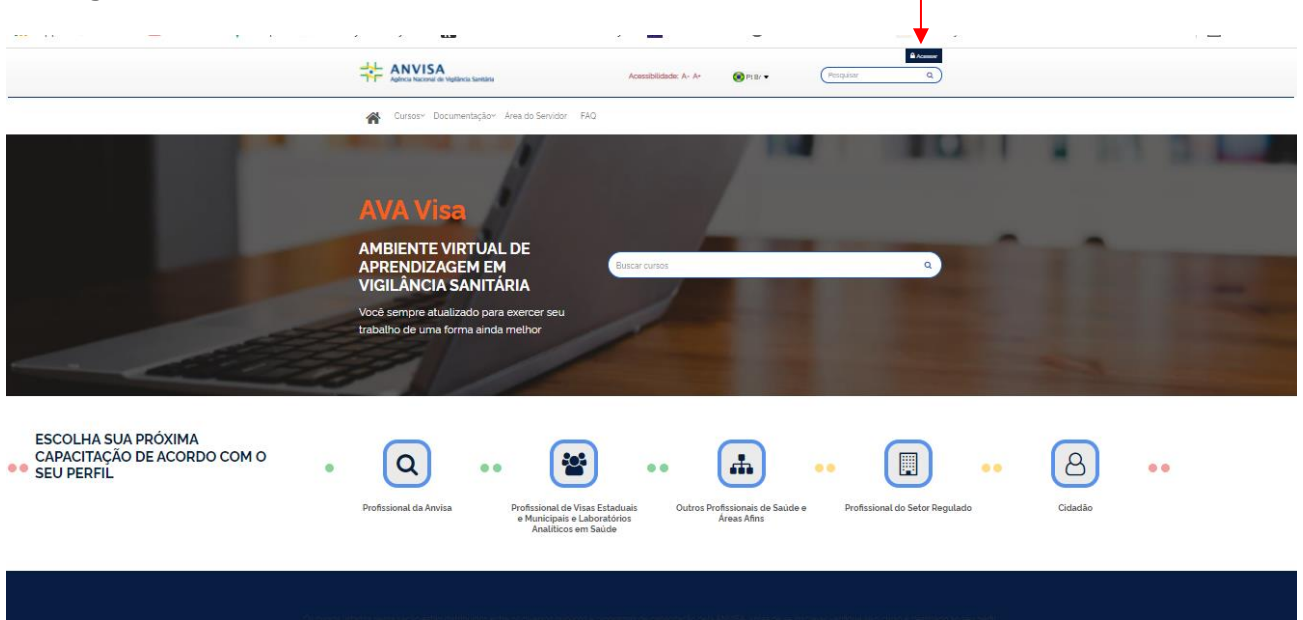

Os usuários que são servidores da Anvisa acessam utilizando o seu próprio e-mail institucional xxxxxx@anvisa.gov.br e a senha da sua conta.

*Os usuários externos que já possuem conta na plataforma (moodle antigo da Anvisa) poderão acessar o AVA Visa com o usuário e senha já definidos. Se precisar recuperar os dados de registro, basta clicar em "Esqueceu seu usuário e senha?", conform[e](#page-10-1)* 

#### Figura 1 – [Cadastro AVA Visa](#page-10-1)

*Novos usuários, deverão acessar a página inicial da plataforma e clicar em "criar uma conta" conform[e](#page-10-1)* 

Figura 1 – [Cadastro AVA Visa,](#page-10-1) preencher o formulário com os dados, aceitar os "Termos de uso" e depois ativar a conta na mensagem que irá receber no e-mail cadastrado.

<span id="page-10-1"></span>*Figura 1 – Cadastro AVA Visa*

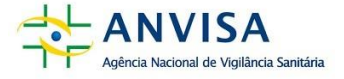

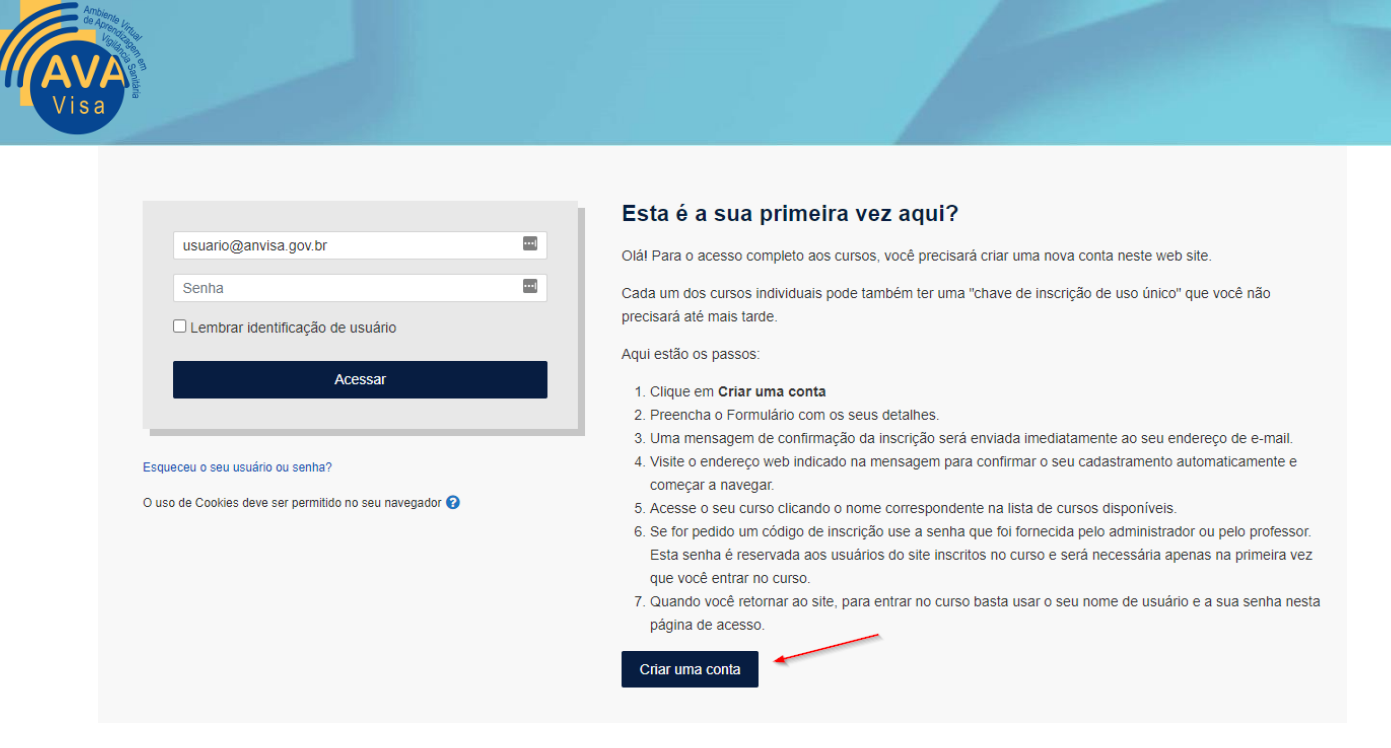

#### *Dicas*

↓ Sua senha deverá ser composta por: 8 caracteres, pelo menos 1 dígito, pelo menos 1 letra minúscula, pelo menos 1 letra maiúscula, pelo menos 1 caractere não alfanumérico, como

 $*$ , - ou #.

#### <span id="page-11-0"></span>*Como atualizar seus dados cadastrais*

**Usuário Teste** 

É importante que você personalize todos os detalhes do usuário.

É essencial colocar seu nome completo, para que seu certificado seja emitido corretamente.

Recomendamos que você adicione uma foto de rosto, para que seus colegas e instrutores te reconheçam.

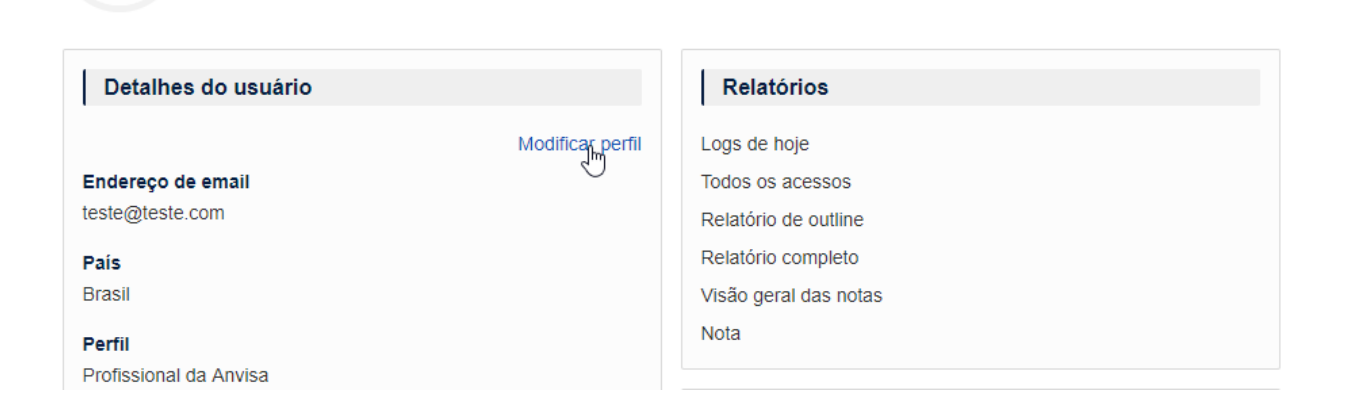

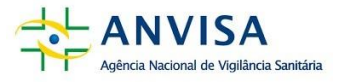

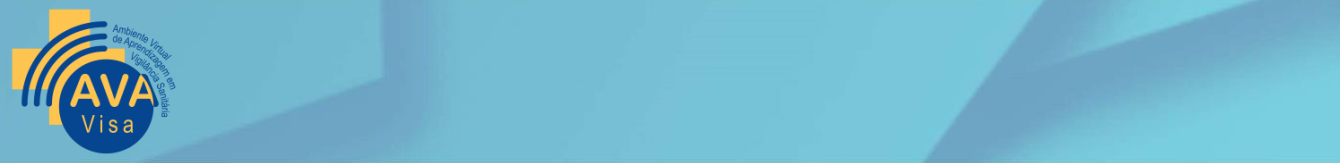

Ao clicar em "modificar o perfil", atualize todos os dados e lembre-se de clicar em "atualizar perfil" (ao final do formulário).

## <span id="page-12-0"></span>*Como personalizar a página inicial*

A sua página inicial é o seu "*hall* de entrada" e, neste caso, cada um de nós pode organizar o "*hall*  de entrada" da forma mais amigável, conveniente, agradável. Se você é usuário frequente do AVA Visa, pode dar destaque aos seus cursos em andamento.

No seu painel, clique em "Personalizar esta página", desta forma você poderá alterar os blocos de posições, assim como adicioná-los ou removê-los.

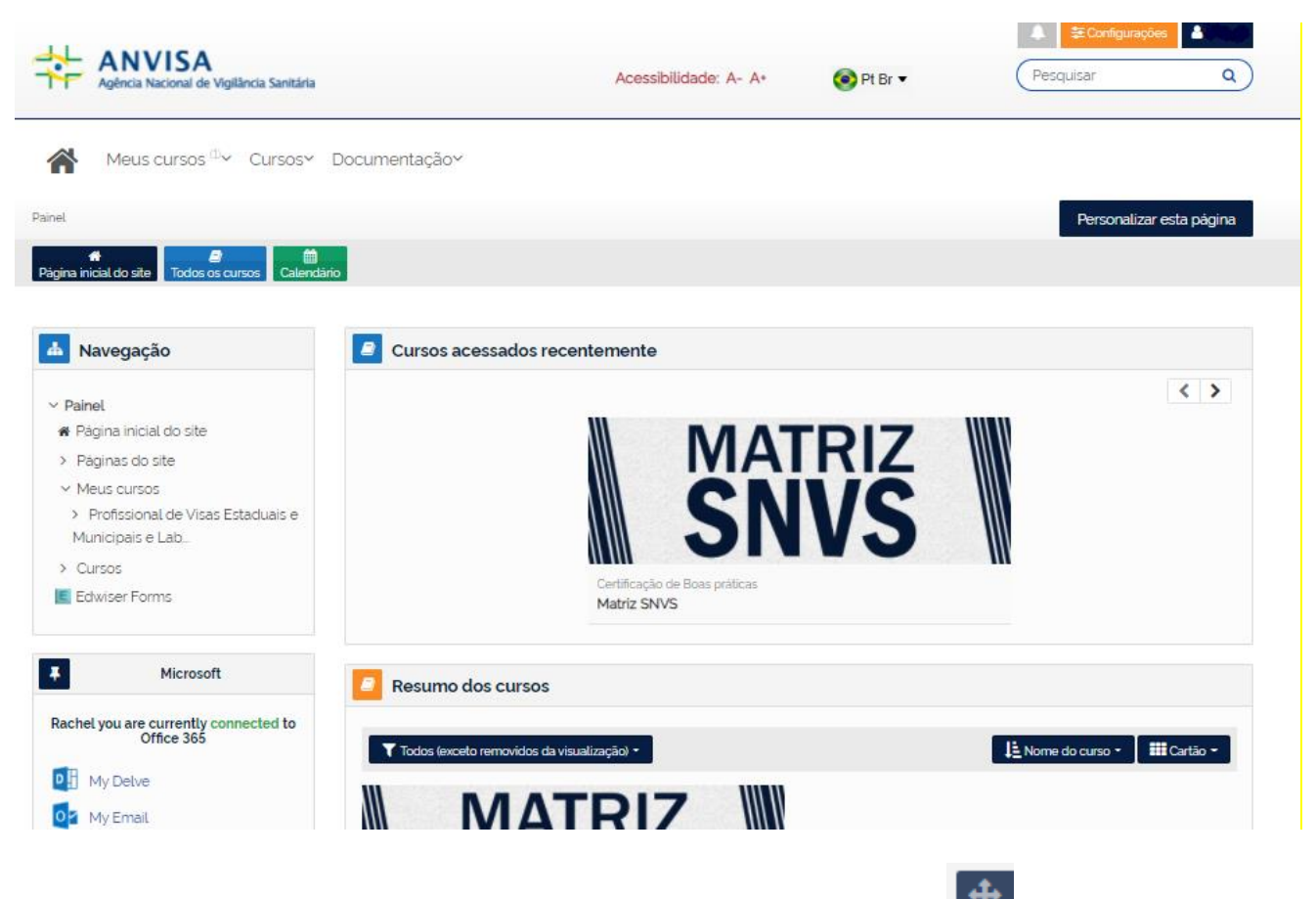

Para alterar a posição dos blocos, você deve clicar e segurar no ícone , em seguida, como o mouse ainda pressionado arraste para o local desejado, liberando assim o clique no mouse.

Para alterar as configurações do bloco, clique na engrenagem do bloco desejado e realize a alteração desejada. Nesse mesmo local você pode ocultar o bloco correspondente ou apagá-lo.

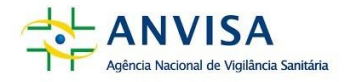

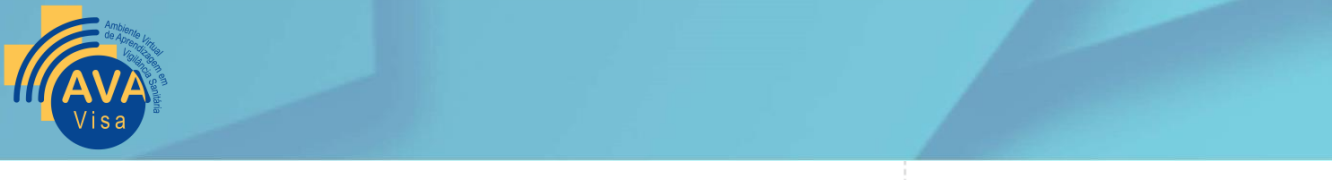

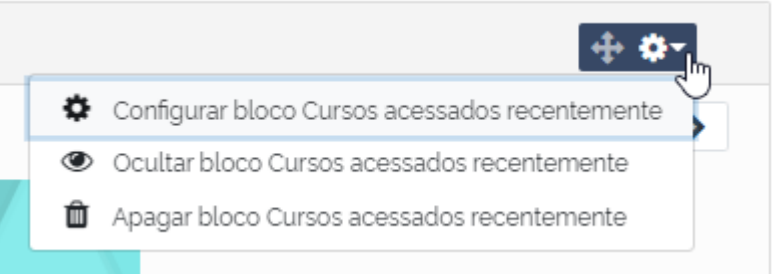

Para inserção de novos blocos, no final da página você encontra o botão "Adicionar um bloco". Clique em "Adicionar" e escolha o bloco desejado, em seguida, posicione-o no local desejado.

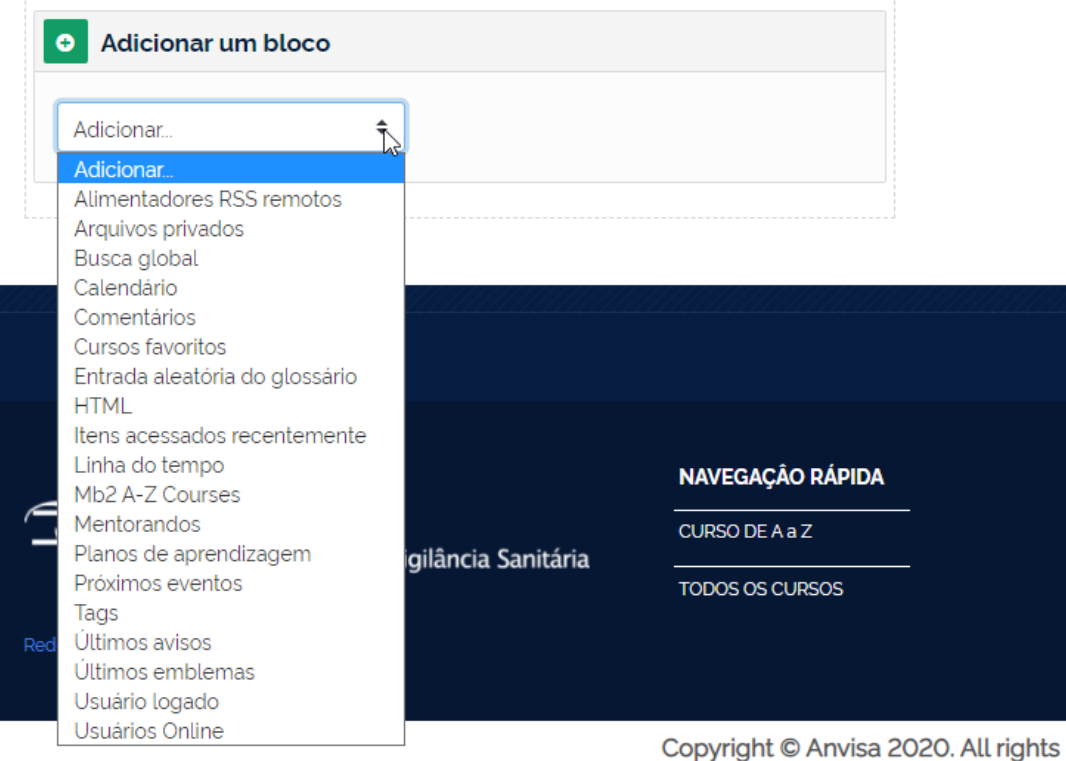

Após realizar todas as personalizações desejadas, você deve clicar em "Parar de personalizar esta página." Caso deseje redefinir a página para o padrão, basta clicar no botão correspondente.

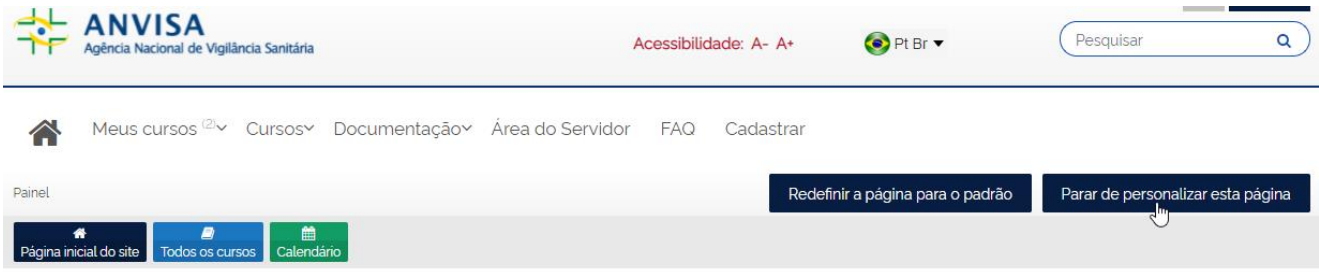

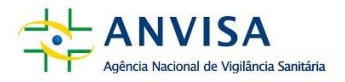

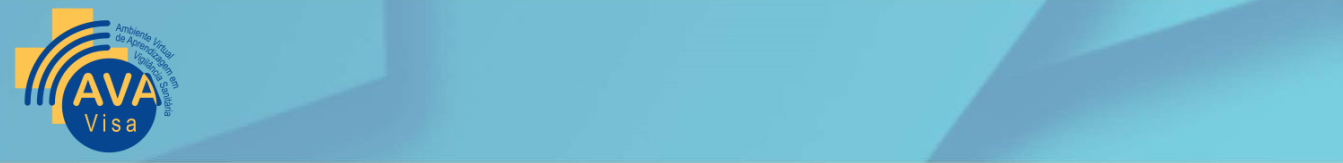

**Importante: Essa personalização se aplica apenas ao seu painel.**

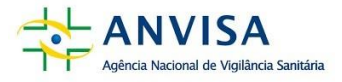

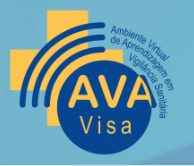

## <span id="page-15-0"></span>**SOBRE AS CAPACITAÇÕES**

#### <span id="page-15-1"></span>*Como funciona o processo de estudo em um curso EaD?*

Os principais modelos de cursos em EaD são:

- Autoinstrucionais, em que o(a) participante faz todo o percurso indepedente, de forma autônoma, sem apoio de instrutores.
- Assíncronos, em que o(a) participante faz todo o percurso acompanhado por instrutores, guiados por um cronograma e podendo estudar a qualquer hora e em qualquer lugar.
- Síncronos, em que o(a) participante realiza atividades/aulas/workshops nos horários predeterminados e com interação virtual online com demais participantes e instrutores.
- Híbridos, em que o(a) participante realiza atividades/aulas/workshops no ambiente virtual (de modo assíncrono) e também desenvolve atividades/aulas/workshops presenciais com instrutores (síncrono) ou virtual online com demais participantes e instrutores.

#### <span id="page-15-2"></span>*Calendário*

Todos as capacitações têm um calendário que deve ser observado, compatibilizado com sua agenda profissional e pessoal, visando a sua organização e o seu planejamento. Observe todas as datas de início e término previsto para cada situação de aprendizagem. Relembramos que em EaD, disciplina e organização, são requisitos essenciais para o sucesso no desenvolvimento da capacitação. Evite deixar para realizar suas situações de aprendizagem na data limite.

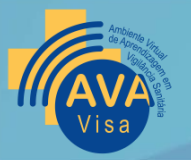

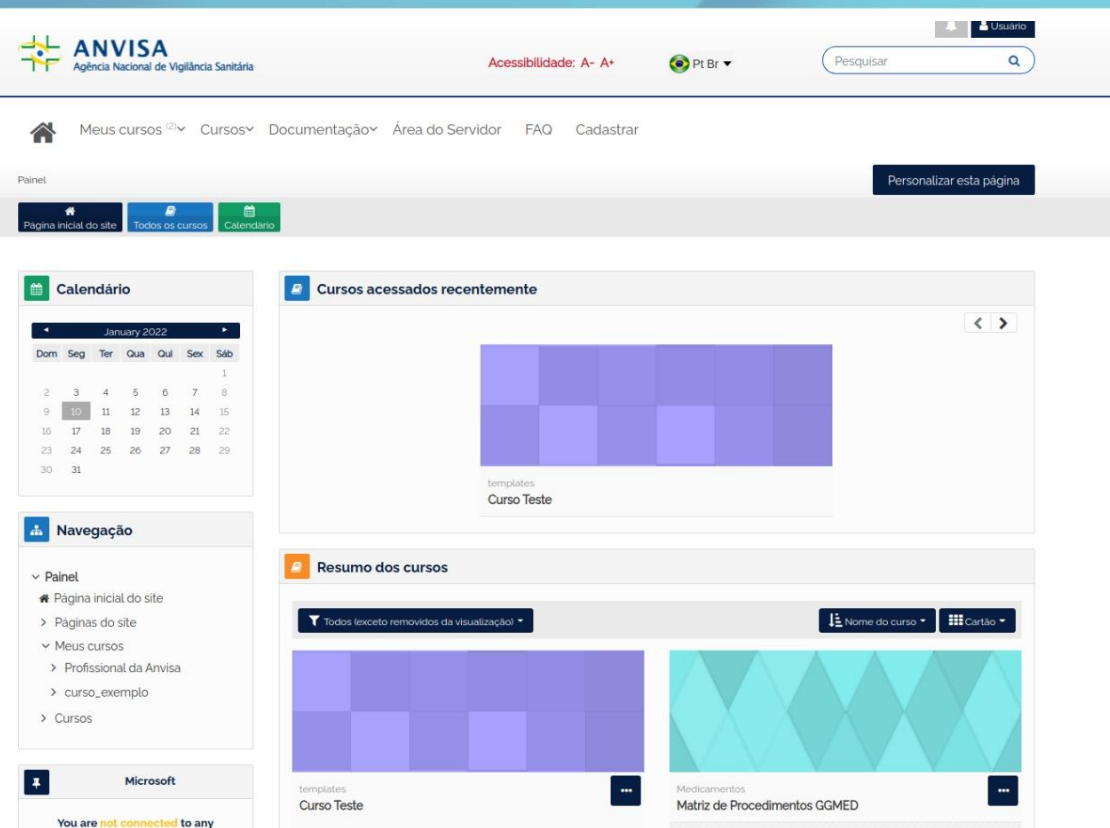

#### <span id="page-16-0"></span>*Canais de comunicação*

Os recursos de mensagens são recomendados quando há a intenção de conversar privadamente com colegas, participantes das capacitações, ou instrutores.

Além disso, há o canal fórum geral, que pode e deve ser usado para partilhar assuntos comuns, de interesse coletivo, pertinentes a capacitação.

*Atenção!* Você está em um ambiente de aprendizagem, portanto, as mensagens trocadas neste âmbito devem se restringir aos assuntos das capacitações e é essencial observar o seu papel de participante neste contexto. Não utilize este espaço para a troca de mensagens referentes aos assuntos institucionais ou outros.

#### <span id="page-16-1"></span>*Situações de Aprendizagem*

As situações de aprendizagem em EaD estão muito associadas aos recursos tecnológicos, que favorecem o desenvolvimento de habilidades e competências distintas, portanto, conduz *cada* participante em direção ao objetivo proposto em cada etapa da capacitação.

Os principais recursos dos AVA Visa são fórum, questionário e tarefa.

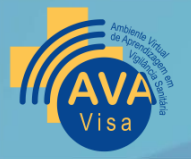

#### <span id="page-17-0"></span>*Fóruns*

A situação de aprendizagem em um fórum é aquela em que você interage com seus colegas, de forma assíncronas, e trabalha as competências e habilidade de mais alta complexidade.

A essência do processo de ensino-aprendizagem *online* está na interação entre os membros da comunidade de aprendizagem, então, aproveite as atividades em fórum para interagir com seus colegas, comentar os trabalhos, se posicionar e enriquecer a participação e o debate.

Neste espaço todas as postagens ficam visíveis para todo o grupo (se a atividade for realizada em grupo) ou para toda a turma, então, é sempre muito importante verificar a correção gramatical, a coerência do texto, a clareza dos argumentos antes de sua publicação.

#### <span id="page-17-1"></span>*Questionários*

Os questionários são realizados individualmente, têm correção automática do sistema e permitem ao participante um processo *online* de verificação de desempenho. A vantagem do questionário é que dentro do intervalo de tempo previsto na agenda você pode definir o seu melhor dia e horário para realizar.

As questões normalmente trabalham competências de mais baixa complexidade como memorização, compreensão e eventualmente aplicação. Por isso recomendamos que os questionários sejam realizados logo após os estudos, as leituras. Como um recurso para avaliar a sua compreensão.

Antes de iniciar, observe se há definição de limite de tempo para a realização e de quantidade de tentativas.

#### <span id="page-17-2"></span>*Tarefa*

As tarefas podem ser realizadas individualmente ou em grupo e tem como pressuposto a possibilidade de uma produção textual mais extensa, analítica, o uso de imagens, gráficos, quadros, mapas, fotos. Os produtos entregues em geral são documentos, mas é possível o envio de *podcast*, apresentações, vídeos.

#### <span id="page-17-3"></span>*Notas*

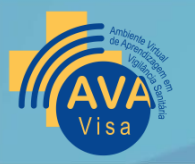

Para que você possa visualizar as notas dos obtidas nas capacitações, você deve clicar no seu nome, localizado no canto direito superior e depois clicar em Notas.

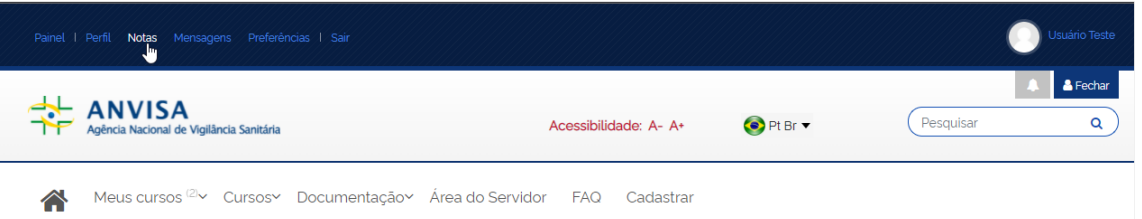

Ao acessar esse link, será exibida uma lista com todos os seus, a partir deste ponto você deve clicar sobre a capacitação desejado para visualizar as suas respectivas notas.

As notas estarão dispostas da seguinte forma:

- Item de nota Na coluna Item de nota você tem a descrição da atividade à qual a nota se refere;
- Nota Essa é a coluna em que será lançada a nota da respectiva atividade; Intervalo Avaliação – A coluna Intervalo Avaliação mostra o valor total da atividade e quanto você tirou desse total;
- Contribuição para o total do curso: Porcentagem da nota da atividade com relação ao total da capacitação;
- Total do curso: Esse item é referente ao total apenas das avaliações múltiplas que estão sendo lançadas na plataforma.

#### <span id="page-18-0"></span>*Aulas síncronas – Uso do Teams – Normas de conduta*

As aulas síncronas são momentos planejados para que participantes e instrutores possam interagir online e de forma síncrona, ou seja, em simultâneo, mediados por uma tecnologia.

De acordo com as diretrizes de educação de aprendizagem virtual em vigilância sanitária do AVA Visa as atividades síncronas devem ser realizadas usando o aplicativo *Microsoft Teams*. Para tanto os instrutores irão agendar essas atividades e enviar um link por mensagem ou no fórum geral.

Instrutores e participantes têm suas imagens protegidas por lei. É terminantemente proibido o uso das imagens de participantes ou de instrutores para qualquer forma

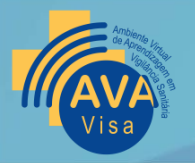

de comunicação externa à turma/curso.

- 1. Quanto à preparação para o início das atividades:
	- Chegue alguns minutos antes do início da atividade: a sala será aberta com 30min de antecedência para você testar a *internet*, os aparelhos e ir se ambientando;
	- Confira o microfone e o vídeo (clique no microfone para ativar)
	- Vestimentas Adequadas mesmo estando em casa é importante lembrar que as atividades remotas fazem parte de um ambiente institucional e por isso é fundamental usar vestimentas adequadas para tal ocasião.
	- Atenção ao material Lembre-se de ter todo o seu material de escrita próximo.
	- O equipamento deve estar pronto para uso Garanta que o seu equipamento esteja carregado ou que o carregador esteja disponível (celular e ou computador).
- 2. Durante as atividades:
	- Microfone deve ser ligado apenas no momento de sua participação, essa medida reduz o número de interferências e melhora a qualidade do áudio.
	- Câmera é opcional, depende da sua velocidade de conexão, mas é recomendável que esteja ligada a maior parte do tempo da aula.
	- Sua participação é importante, observe o momento oportuno para fazer a sua intervenção (usando o microfone ou o chat) e procure ser claro(a) e conciso(a).
	- Cuidado com práticas de *bullying*  Mesmo que à distância, essa prática acontece se desrespeitar, ofender e apelidar, causando constrangimento ao participante ou ao instrutor.
	- Respeite o horário do intervalo.
	- Não se distraia fazendo lanches ou outras atividades durante a aula.
	- Não fique dialogando com seus colegas, no chat, sobre assuntos aleatórios, enquanto o professor(a) expõe o conteúdo.
- 3. Depois das atividades:
	- Se as aulas forem gravadas elas estarão disponíveis para você no Teams,

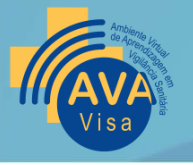

junto ao *chat* de cada aula, por um período de até 21 dias.

#### *Atenção!*

**Os vídeos não podem ser compartilhados. É terminantemente proibido o uso das imagens de participantes ou de instrutores.**

#### <span id="page-20-0"></span>*Nomeação de arquivos*

Muitas vezes não nos preocupamos com os nomes atribuídos aos arquivos que vamos incluir na plataforma. No entanto, esse passo é essencial para a organização dos instrutores na hora da correção. Assim, procure sempre seguir a estrutura [Nome do OAs]\_[Primeiro Nome\_Último Sobrenome]

#### <span id="page-20-1"></span>*Normas da ABNT*

Todos os conteúdos disponíveis no AVA Visa devem seguir as recomendações das Associação Brasileira de Norma Técnica.

Todas as citações, diretas ou indiretas, devem, absolutamente, ter a devida menção da fonte, seja ela de livros, revistas, jornais, artigos ou internet.

#### <span id="page-20-2"></span>**AVALIAÇÃO DE REAÇÃO**

A Avaliação de Reação é um instrumento essencial para que possamos aprender com você e melhorar os nossas capacitações a cada dia. Todas as capacitações realizadas no âmbito do AVA Visa deverão ser avaliadas. A emissão do certificado de conclusão da capacitação está vinculada à entrega da avaliação devidamente preenchida.

Esta exigência tem por objetivo obter informações sobre as ações disponibilizadas na plataforma que nos indique realinhamentos, atualizações e oportunidades de melhoria.

#### <span id="page-20-3"></span>**CERTIFICADO**

O certificado estará disponível para você dentro do AVA Visa, no final da tela inicial, quando você completar a capacitação e após realizar a avaliação de reação. Lembrando que a avaliação de reação e certificado só estarão disponíveis para os participantes que concluírem os requisitos mínimos exigidos para conclusão da

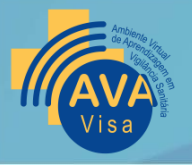

capacitação na avaliação de aprendizagem.

# <span id="page-21-0"></span>**CANAIS DE COMUNICAÇÃO EM CASO DE DÚVIDAS DE SISTEMA**

Para sanar dúvidas ou solucionar algum problema você deve enviar um email para o [atendimento.ggpes@anvisa.gov.br](mailto:atendimento.ggpes@anvisa.gov.br)